Nivel 3 • Aritmética • Cifras significativas • Teoría (22)

## **Introducción de números en notación científica**

Para escribir un número en notación científica en una calculadora científica se escribe primero la mantisa, luego se pulsa la tecla de «introducción del exponente de 10» y luego el orden de magnitud.

La tecla de «introducción del exponente de 10» puede estar rotulada de muchas maneras distintas, según el modelo de calculadora. En este curso usaremos la escritura **EXP** (de «exponente»), que es muy común, pero en tu calculadora podría ser **×10***<sup>x</sup>* o **EEX** (del inglés *enter exponent*).

En una calculadora con dos líneas, cuando pulses esta tecla verás en la línea superior o bien una «E», una «e» o bien la indicación «×10». Las indicaciones con la «E» o la «e» son muy importantes, porque también se suelen usar en programas de ordenador.

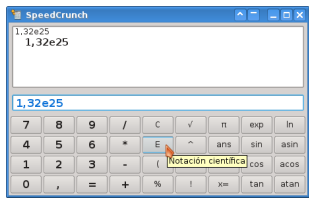

## **Ejemplos**

Vemos cómo escribir algunos números; fíjate bien en los signos.

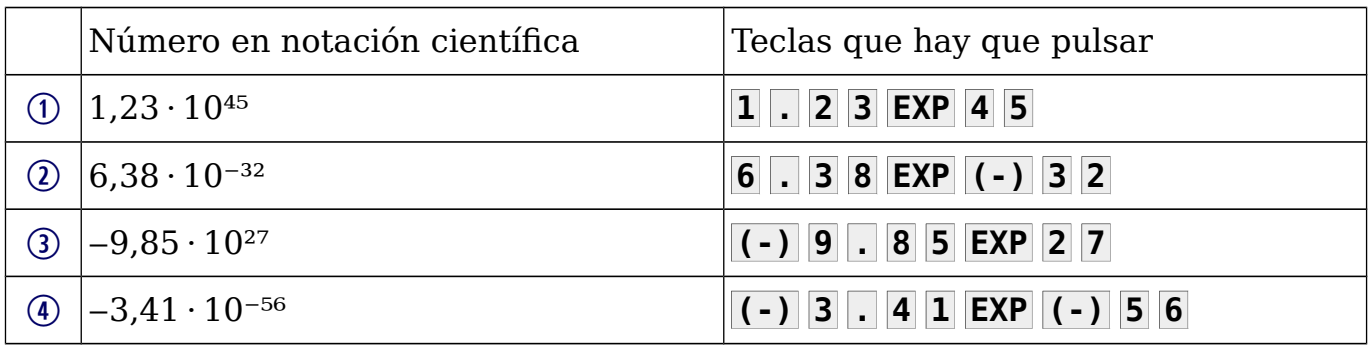

## **Observación**

Es importante que te des cuenta de que cuando escribes en la calculadora un número en notación científica, la calculadora lo trata como cualquier otro número en notación usual, por lo que nunca necesitas rodearlo de paréntesis.

Un número en notación científica no es una operación

## **Ejemplos**

**Enunciado**: realiza con la calculadora las siguientes operaciones y da los resultados con tres cifras significativas:

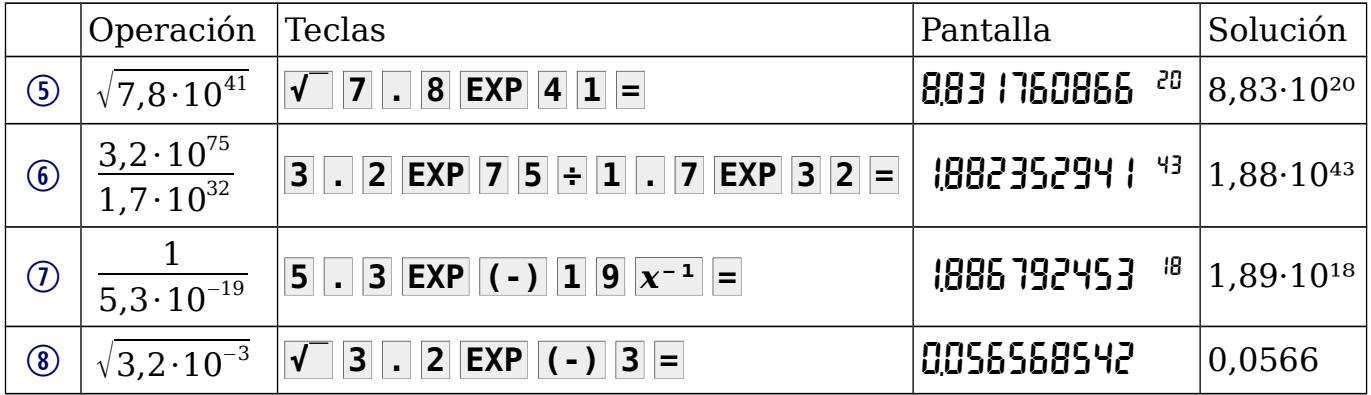

Observa que en el número (8) el resultado no aparece en notación científica.